## **9. vaja: IP-komponenta grafika – 1. del**

Naredi komponento IP z vezjem za prikaz grafikona vzorčenega signala in nastavitve osciloskopa na Red Pitayi:

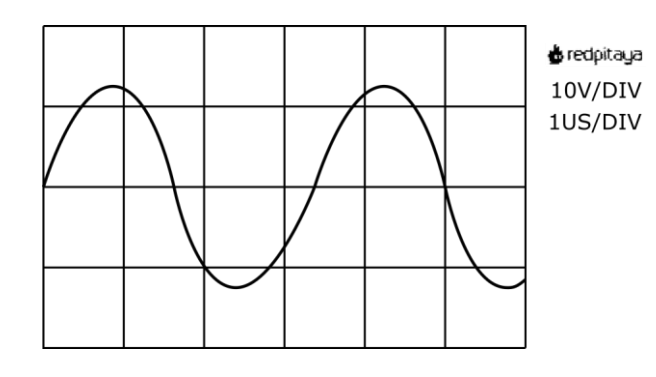

## **9.1 Zunanji priključki komponente IPgraf**

Predelaj komponento VGAtest v novo komponento IPgraf, ki naj vključuje generator slike in pomnilnik z znaki. Komponenta naj vsebuje zunanje signale za povezavo s podatki o grafikonu (**cx**, **data**) in dva 2-bitna signala z nastavitvami horizontale in vertikale (**selx**, **sely**). Dodaj v blokovno shemo zunanje priključke komponente:

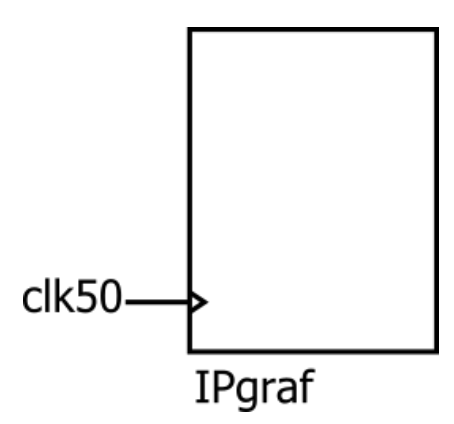

## **9.2 Prikaz grafikona in nastavitev osciloskopa**

Spremeni prikaz grafikona tako, da bo prikazan v območju [0,0] – (750, 512) in bo sredina pri cy=256. Popravi območje prikazovanja in izračun koordinat podatkov: **datay** <= to\_unsigned(256,9) – data;

Dodaj na sliko mrežne črte: horizontalne (cx<750) pri cy=0, 128, 256, 384 in 512 ter vertikalne (cy<512) pri cx =0, 125, 250, 375, 500, 625 in 750.

V komponenti IPgraf definiraj konstante z vrsticami besedila, ki predstavljajo 4 različne nastavitve horizontale (**selx**) in 4 nastavitve vertikale (**sely**) osciloskopa:

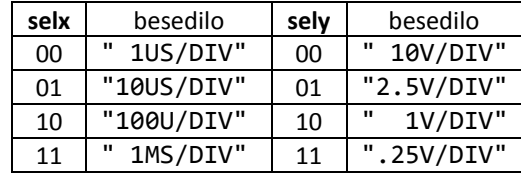

Npr:

```
signal sely11: vrstica := (X"2E", X"32", X"35", X"56", X"2F", X"44", X"49", X"56"); -- .25V/DIV
```
Dodaj na ustrezno mesto na sliki prikaz besedila in še sličico z logotipom Red Pitaye ter preizkusi delovanje komponente na simulaciji.